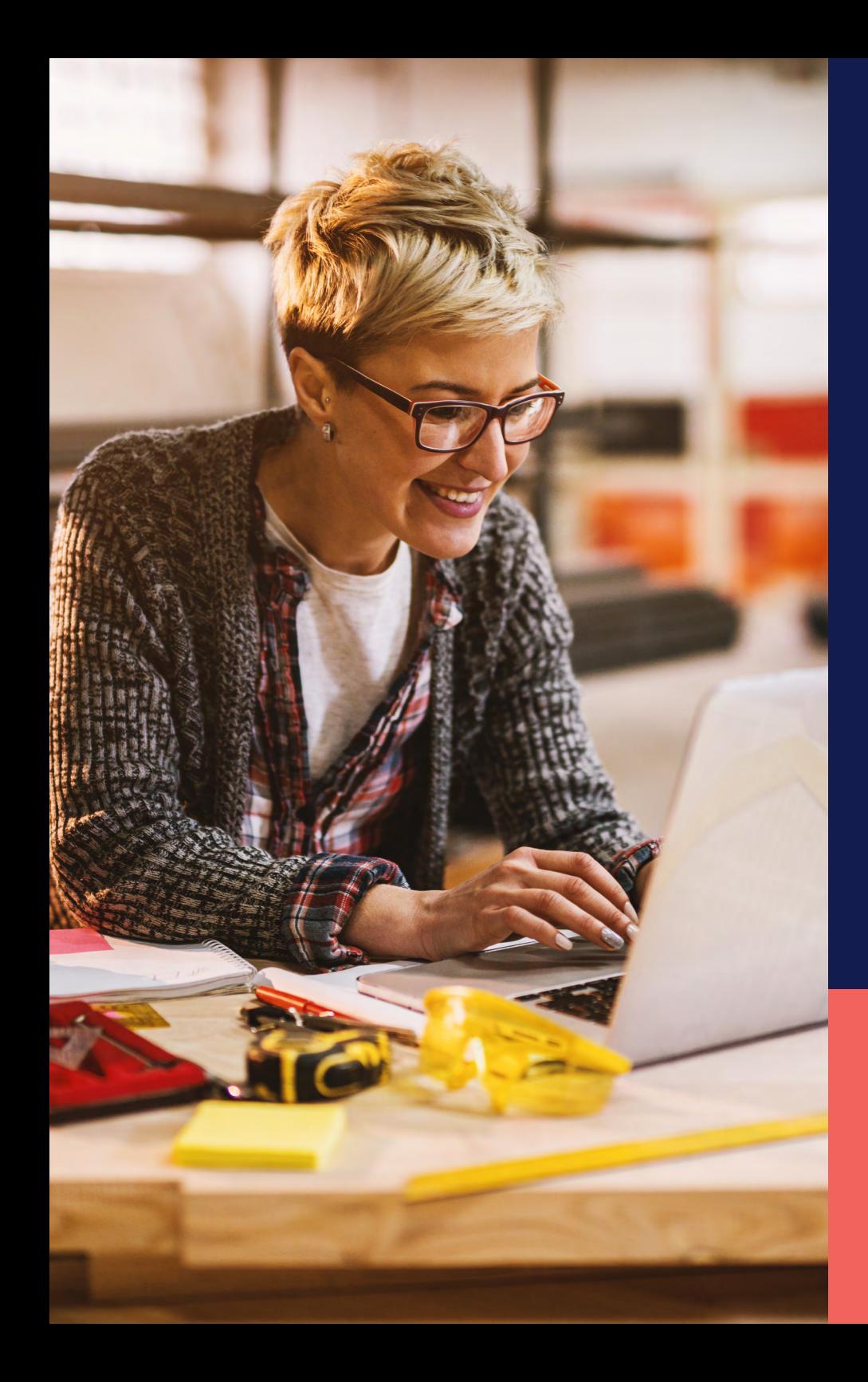

ADP® Timekeeping Plus Scheduling Support Center Guide

**Clocking in and out (web)**

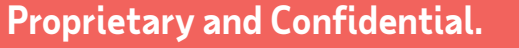

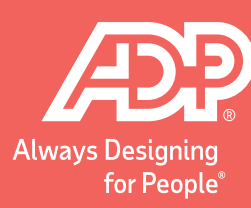

On the Dashboard, you will see a **Start Work**<br>
button You can click on that to clock in button. You can click on that to clock in.

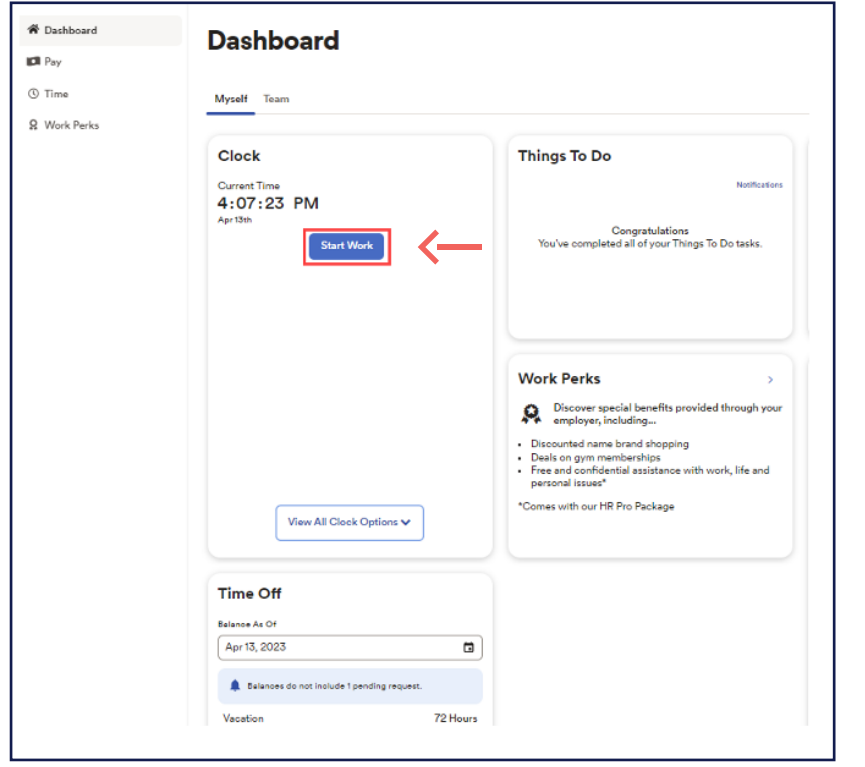

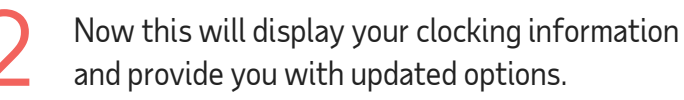

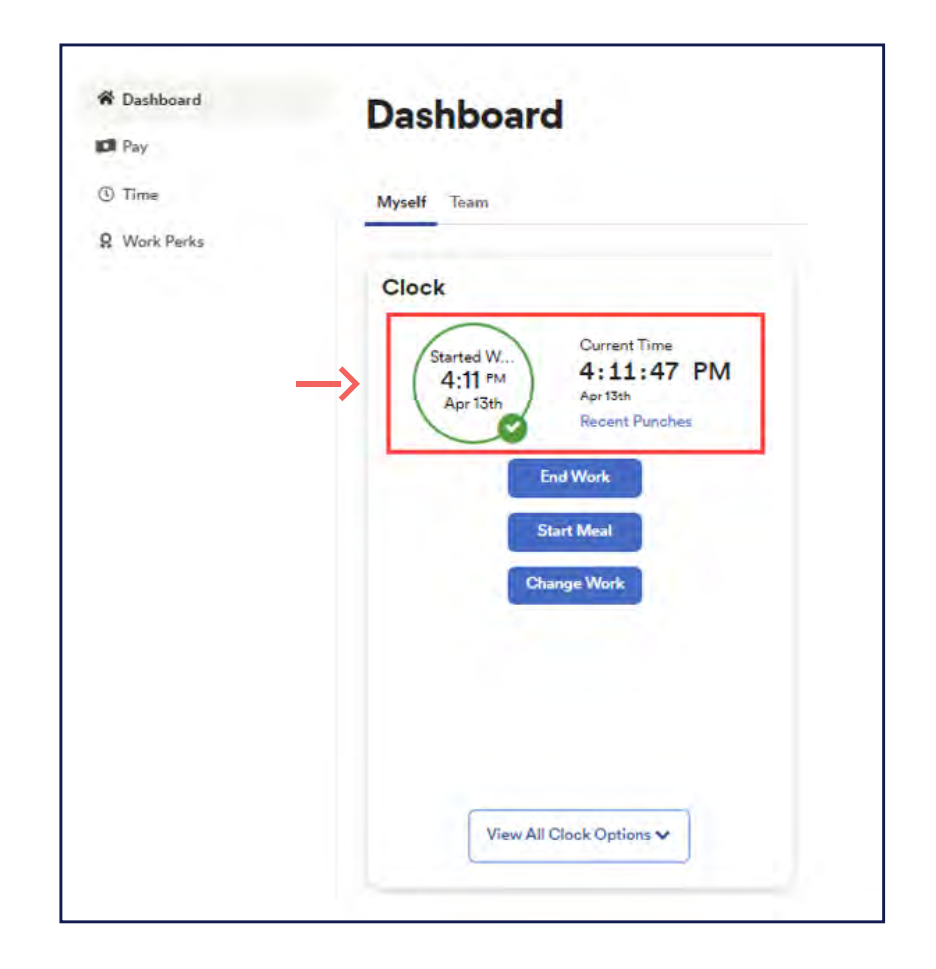

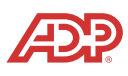

If you want to start your lunch during the **a** 16 you want to start your lunch during the day, make sure you're clicking **Start Meal** when you leave for your break.

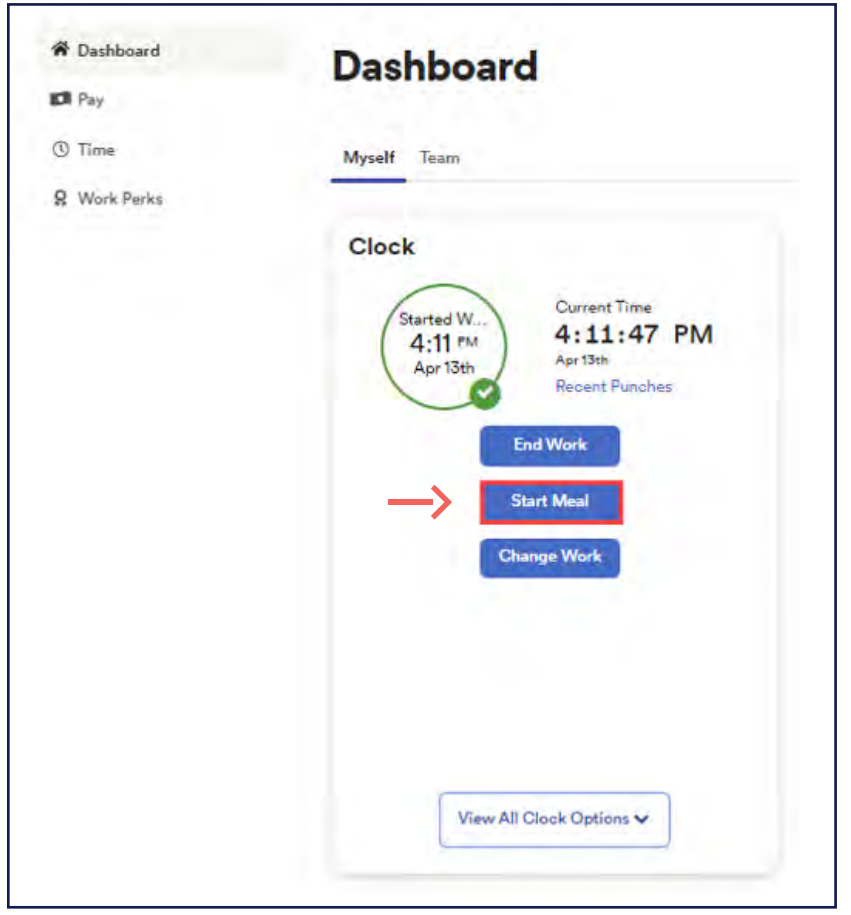

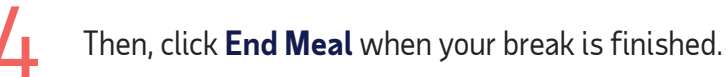

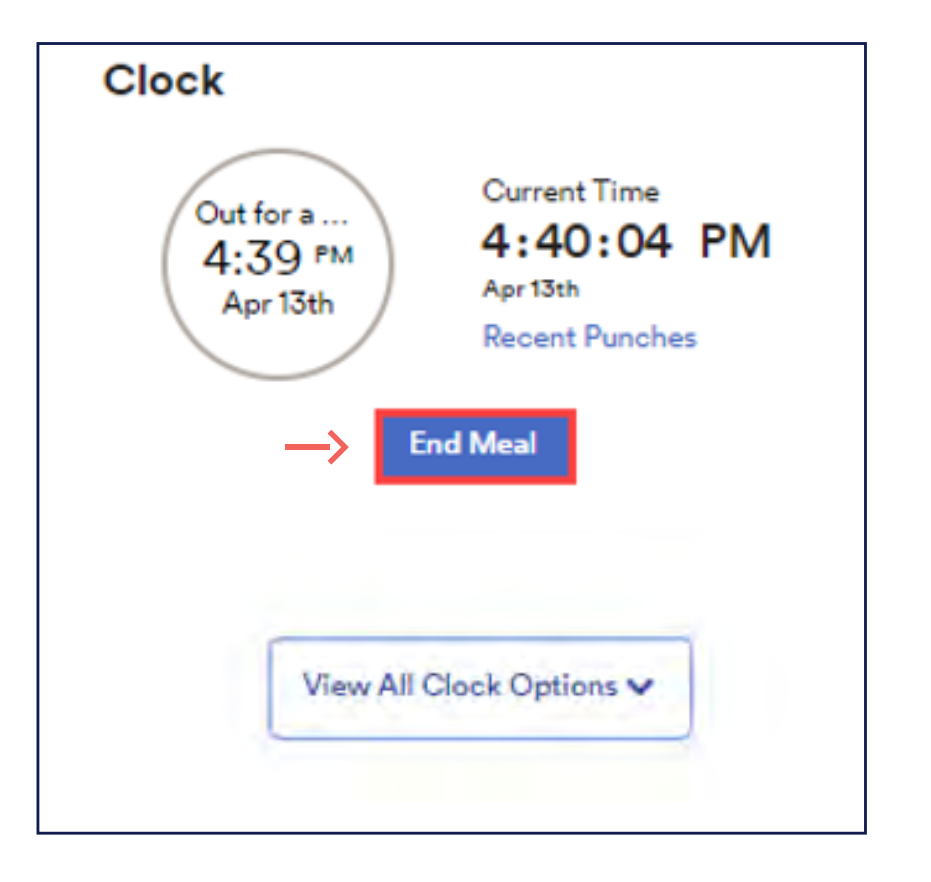

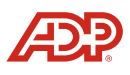

**Proprietary and Confidential.**

5

If you need to do something that is not showing on the tile, click **View All Clock Options**. This will display all clocking options, including the ability to **Change Work** if you need to swap to a different department.

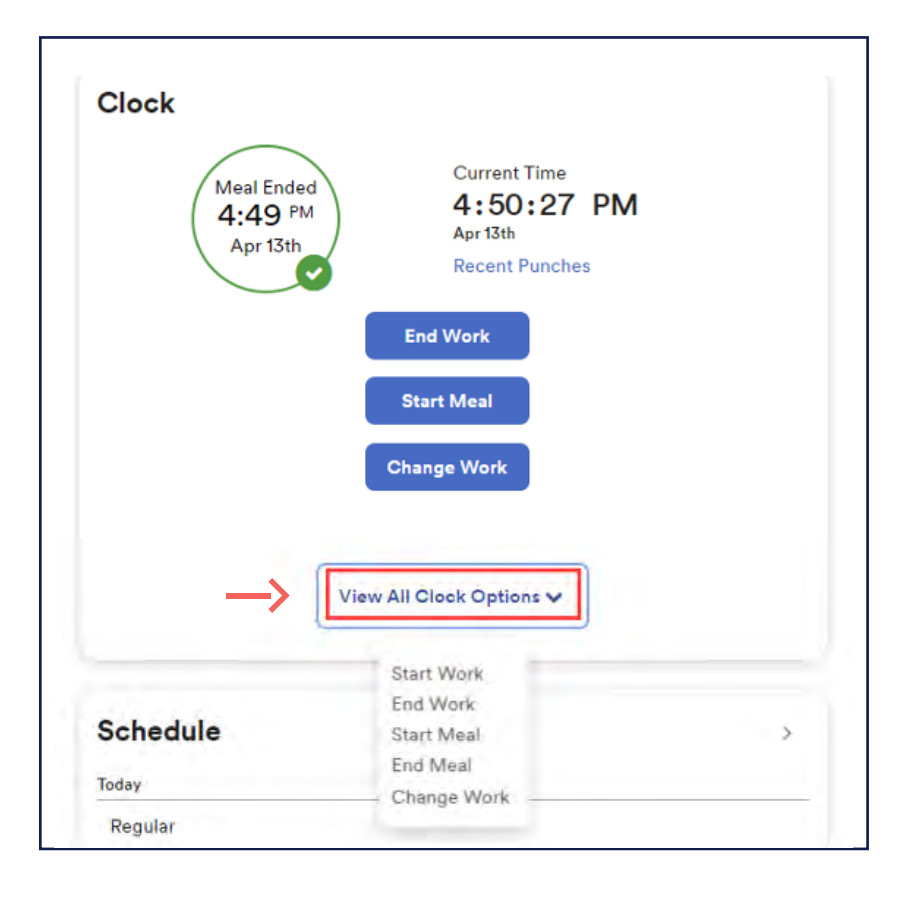

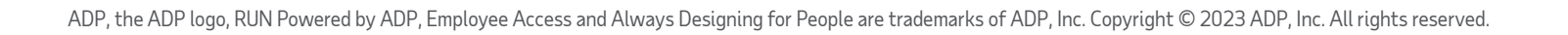

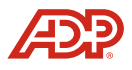